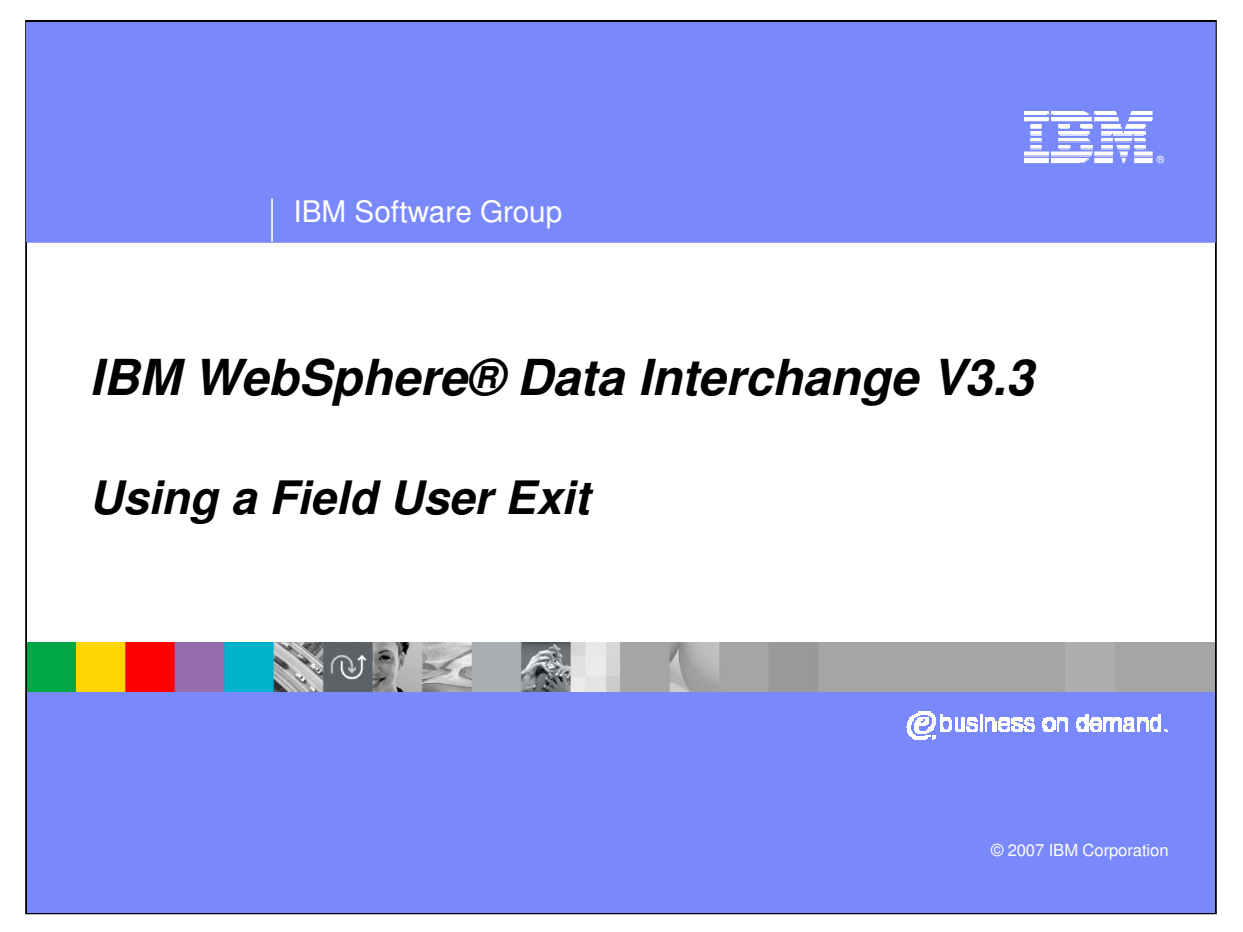

This presentation will describe how to use a field user exit using Data Transformation maps.

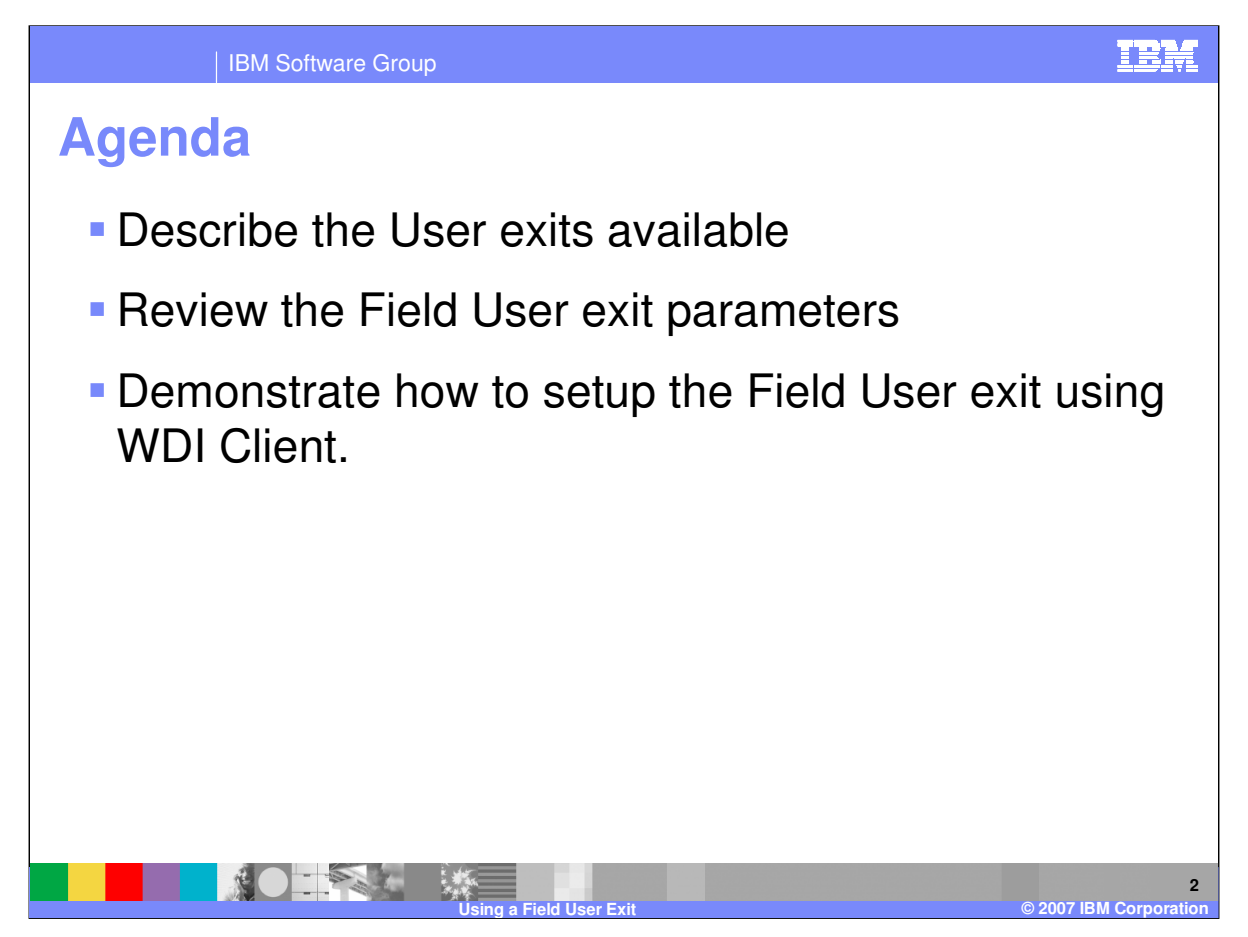

The presentation will describe the User exits available, review the field user exit parameters and demonstrate how to setup the field user exit using WebSphere Data Interchange (WDI) Client.

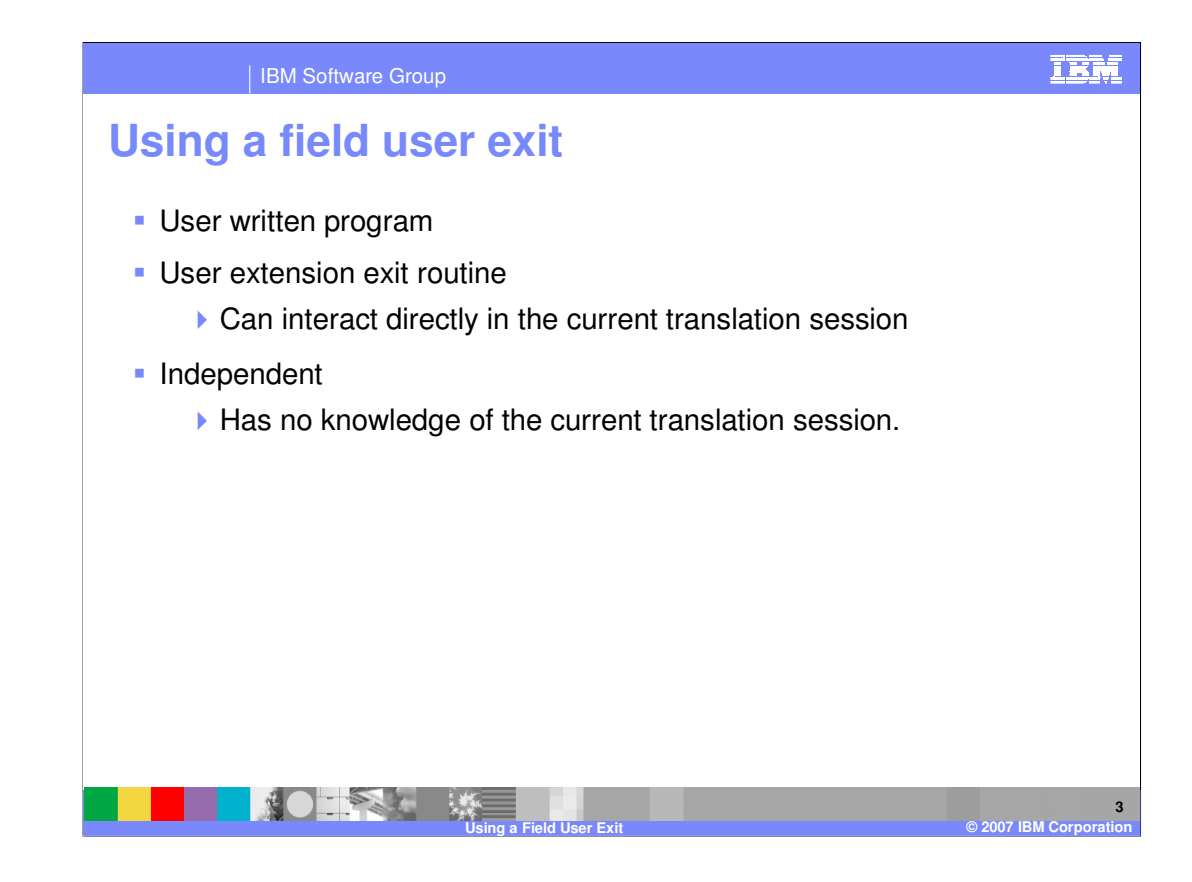

An exit routine is a program that you provide to perform some service for your application or data. WebSphere Data Interchange calls the exit routine at an appropriate time, and passes it the information needed to accomplish the task.

There are two types of exit routines. One type of exit routine is a user extension to WebSphere Data Interchange and can interact directly in the current WebSphere Data Interchange session. The other type is an independent program and has no knowledge of the current session.

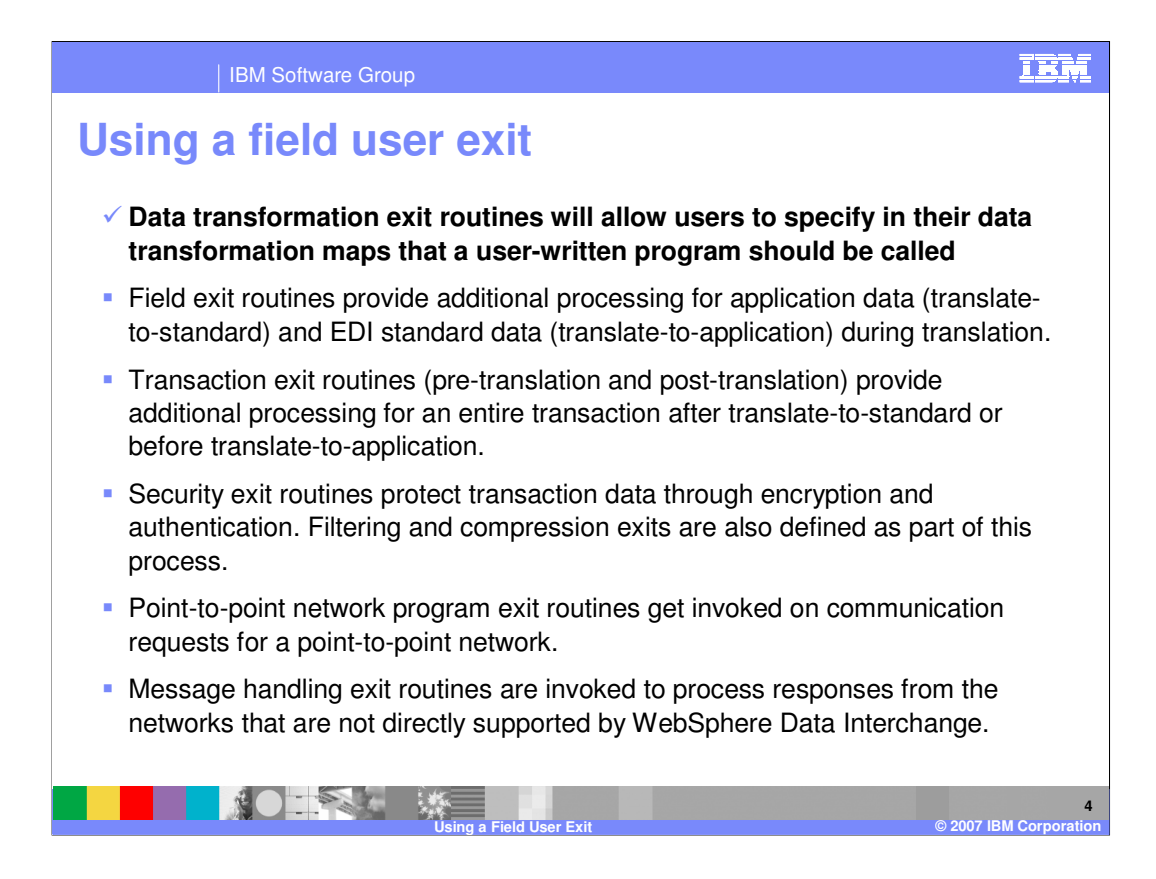

There are six user exits that your application programs can use to extend or enhance the capabilities of WebSphere Data Interchange. This presentation will review the Data Transformation (DT) exit.

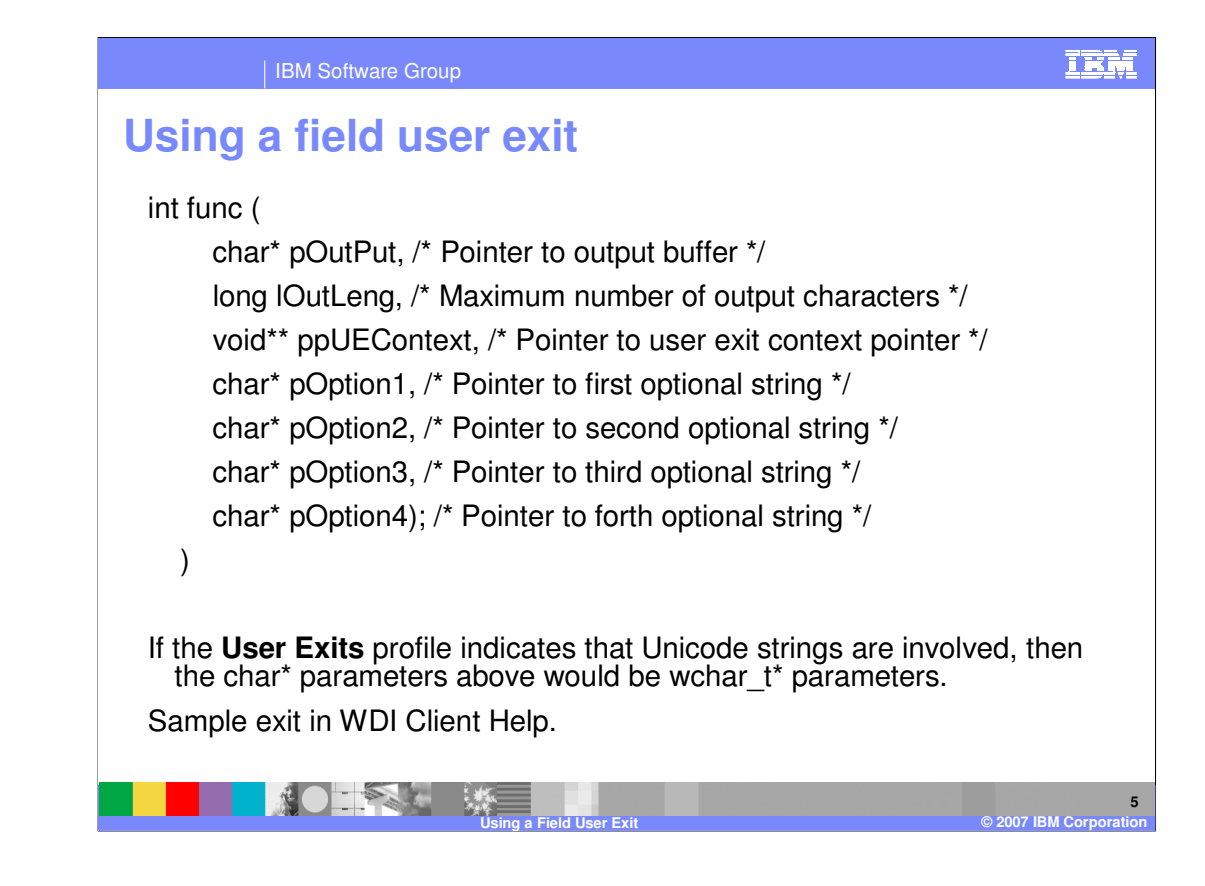

This is the prototype for the data transformation user exit.

pOutPut – is a pointer to a buffer that will hold the null terminated string to be returned by the field exit routine. An empty string can be returned. Upon successful completion, the field exit routine returns a character string in this field that can be used in an expression or to update a variable or a simple element in the target document

*lOutLeng* – identifies the largest string that can be returned in  $pOutPut$ buffer.

ppUEContext – is a pointer to a user exit context pointer.

 $pOption1 - is a pointer to the first optional input parameter. If present, this$ will point to a null terminated character string.

pOption2 – is a pointer to the second optional input parameter. If present, this will point to a null terminated character string.

 $pOption3 - is a pointer to the third optional input parameter. If present, this$ will point to a null terminated character string.

\*IBM Confidential\*

IBM Software Group, pointer to the fourth optional input parameter. If present, the Page 5 of 14

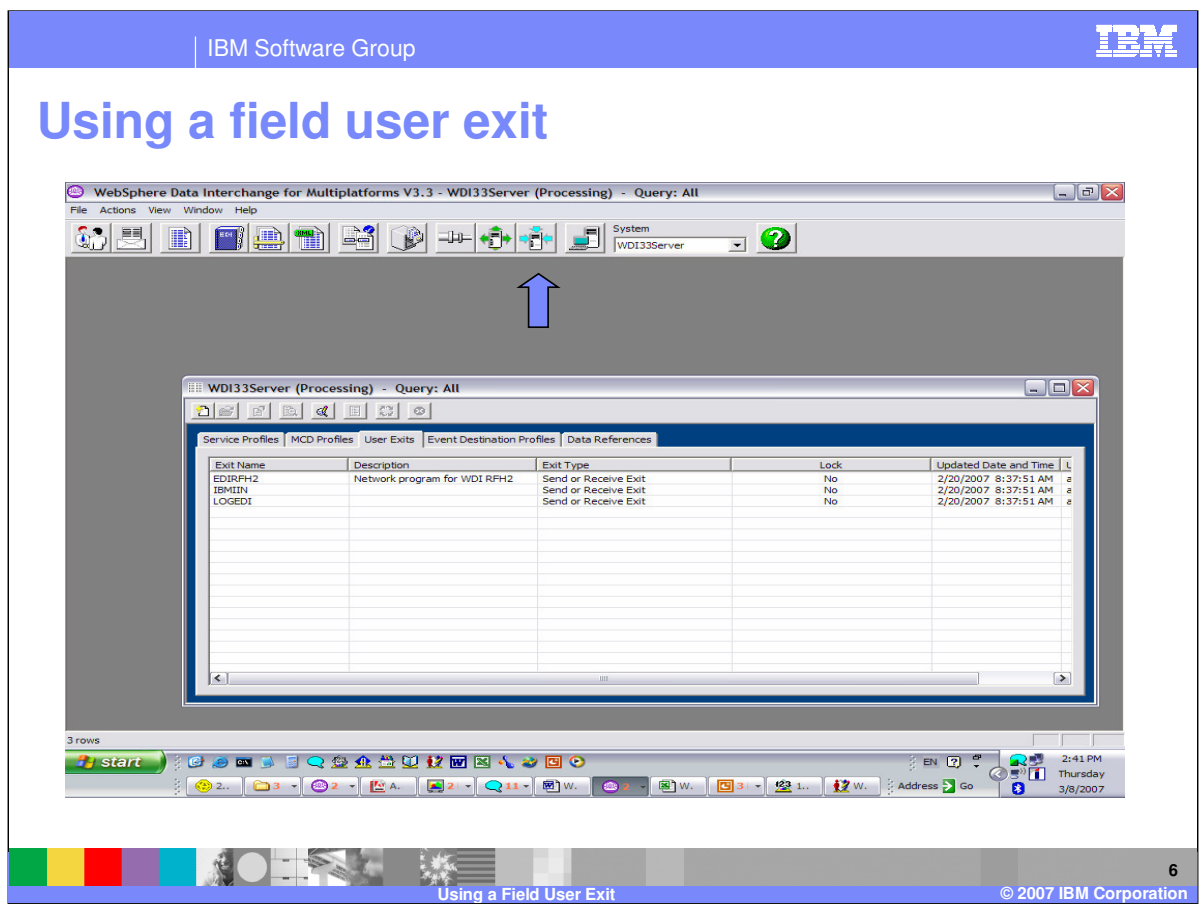

The user exit profile is located in the Processing functional area.

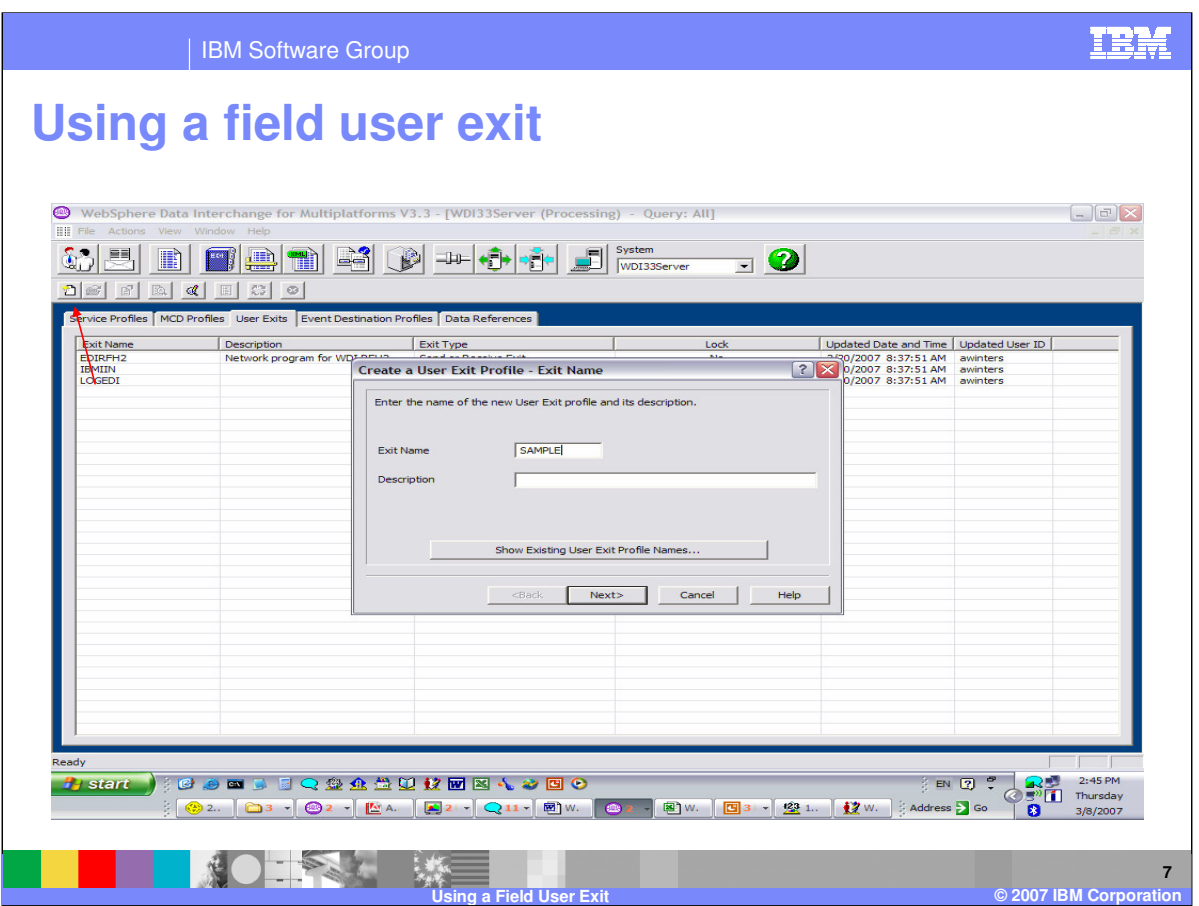

To add a User exit, click on the new button. Enter the Exit name and optional description and click Next.

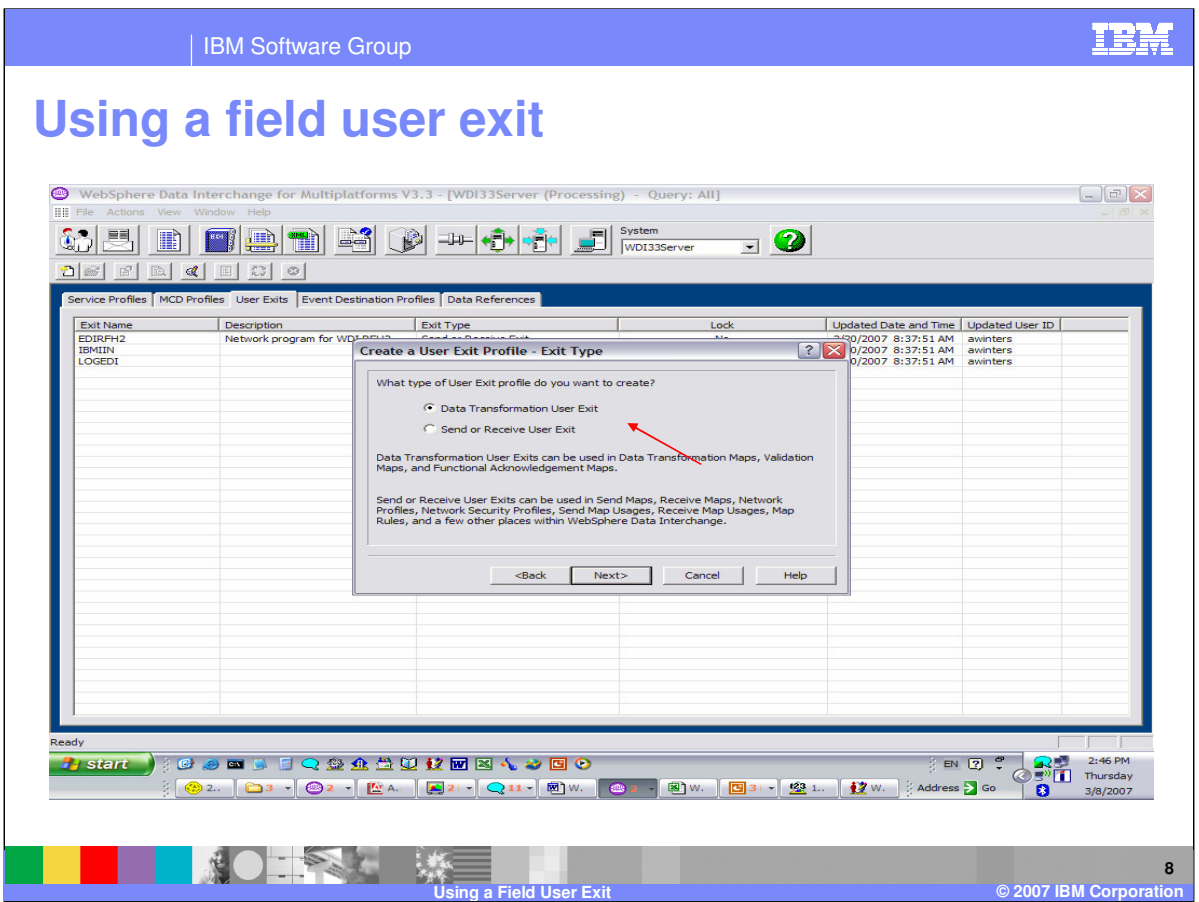

Indicate if the exit is for data transformation or Send and Receive. Data Transformation exits can be used in data transformation, validation, and functional acknowledgment maps.

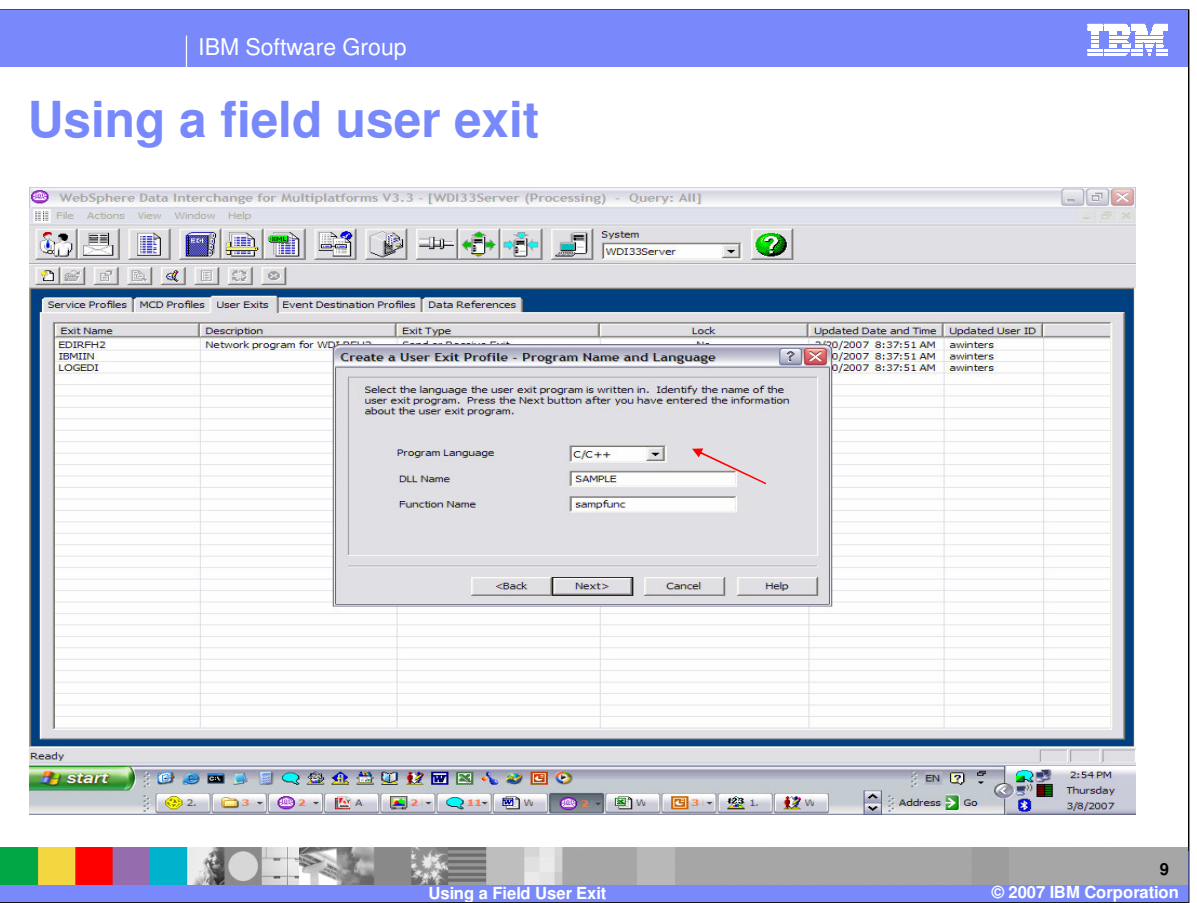

The programming language for data transformation exits is C or C++. In the **DLL Name** field, type the name of the DLL where the exit is located. In the **Function** field, type name of the user exit routine in the DLL.

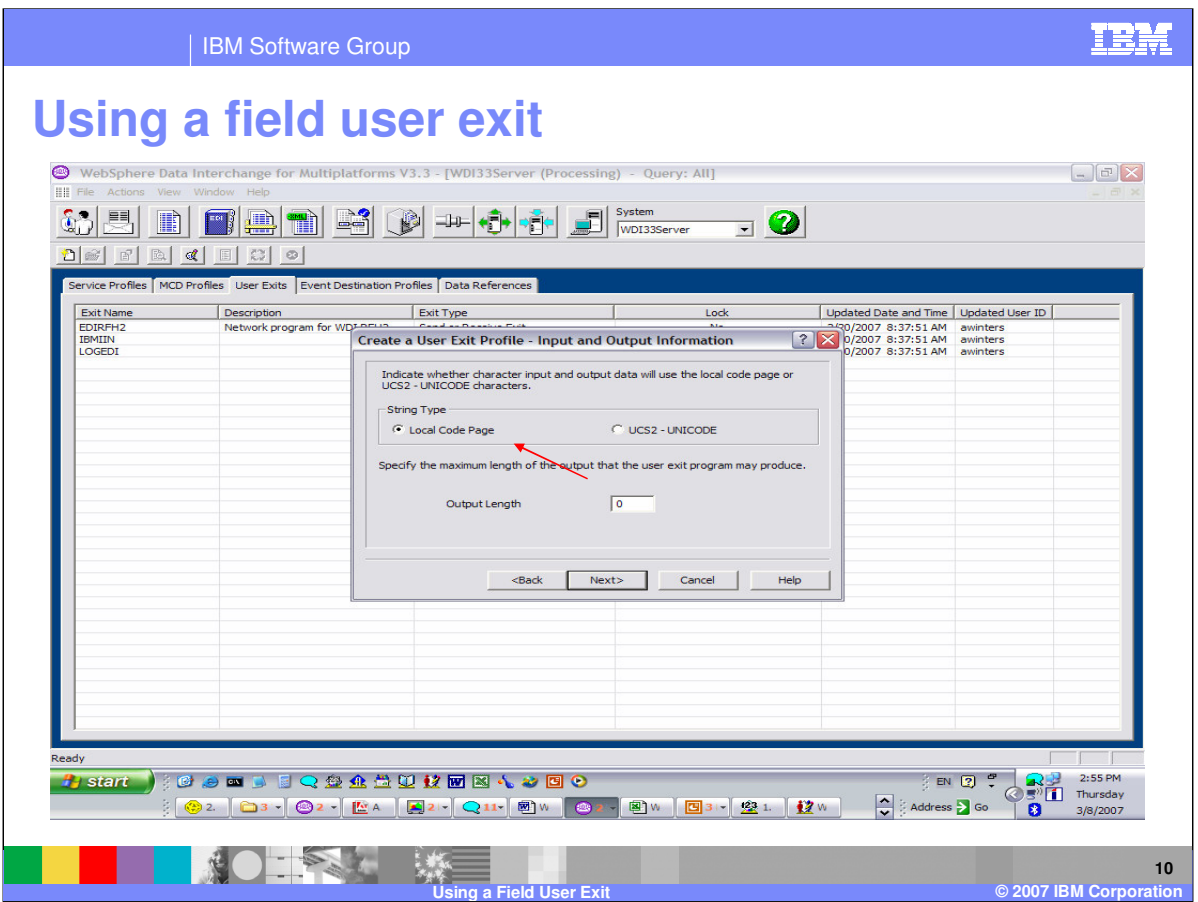

Indicate whether character input and output will use local code page or UNICODE characters.

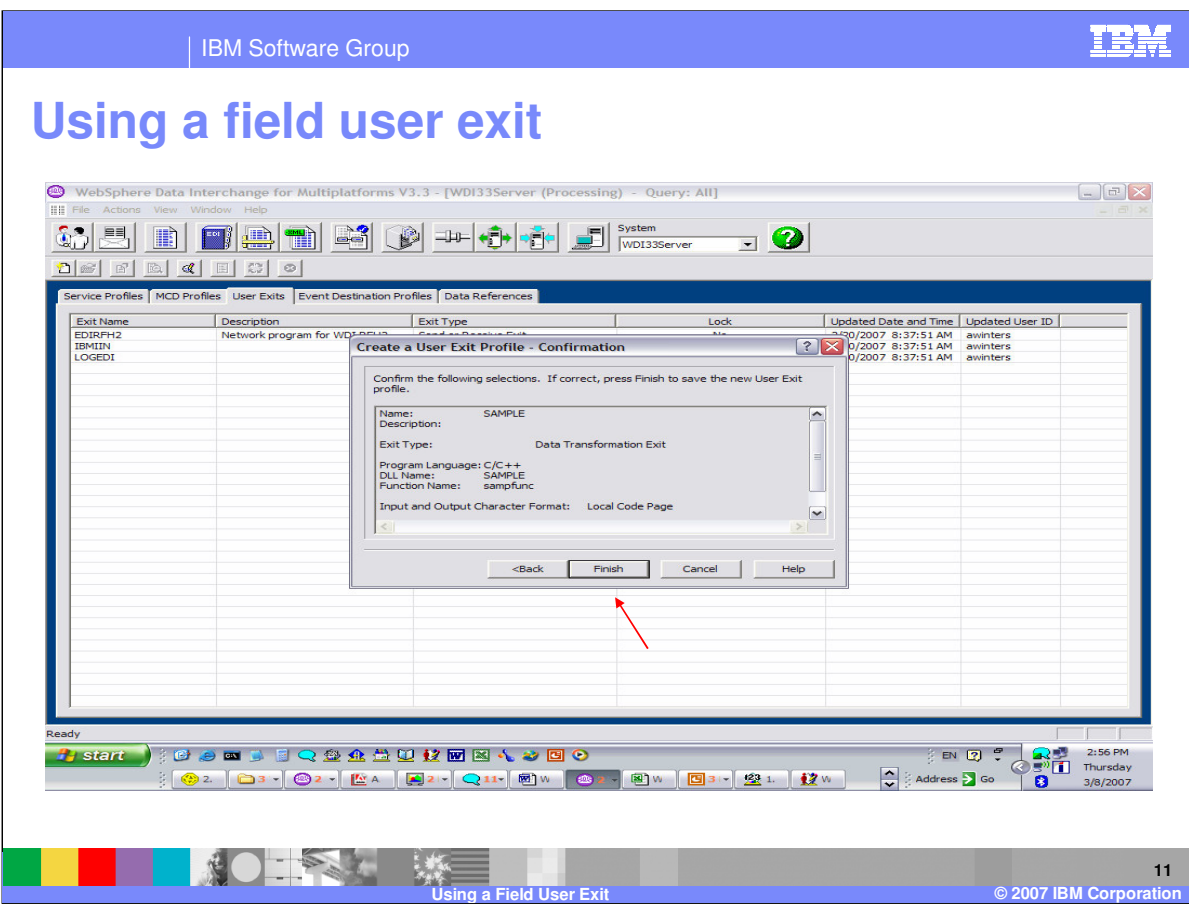

Press the Finish button to complete the definition.

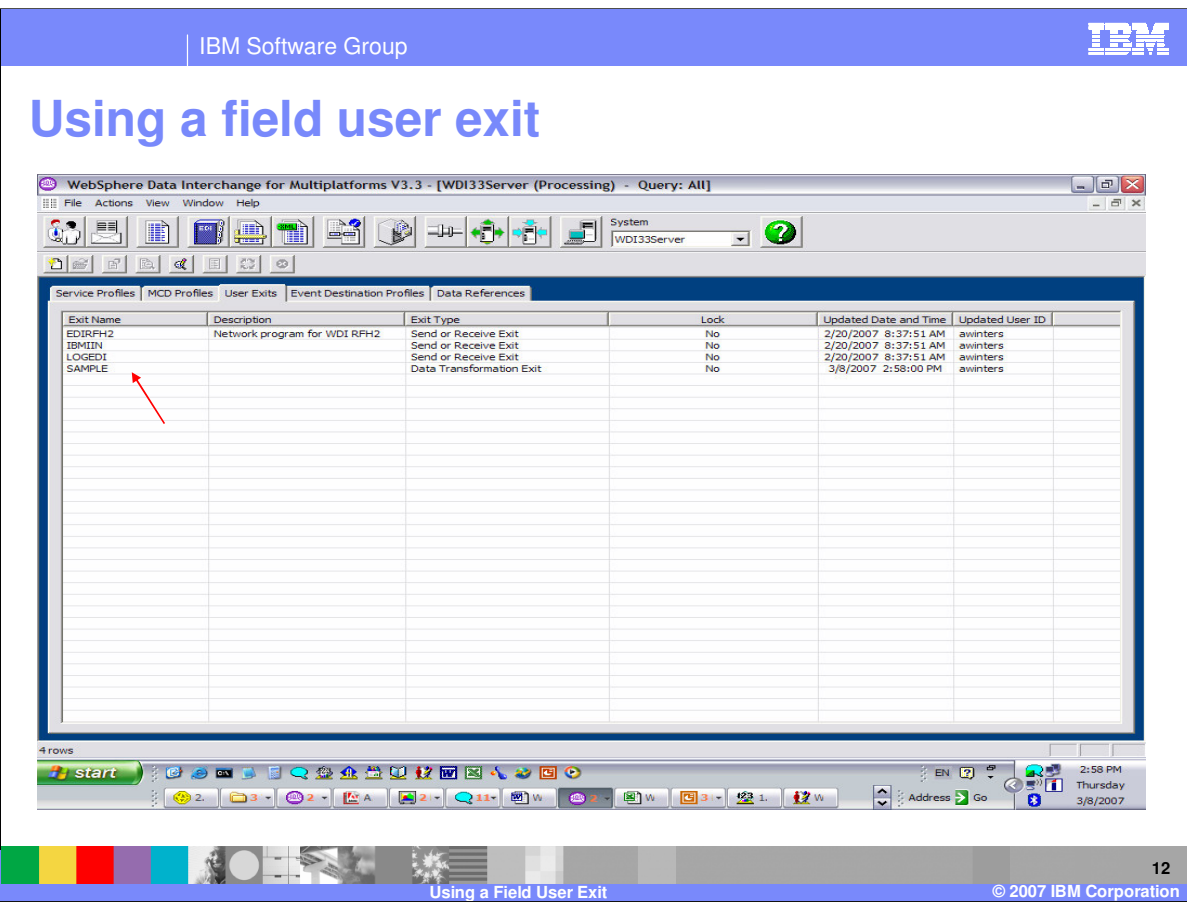

The user exit profile definition is listed in the User Exit list.

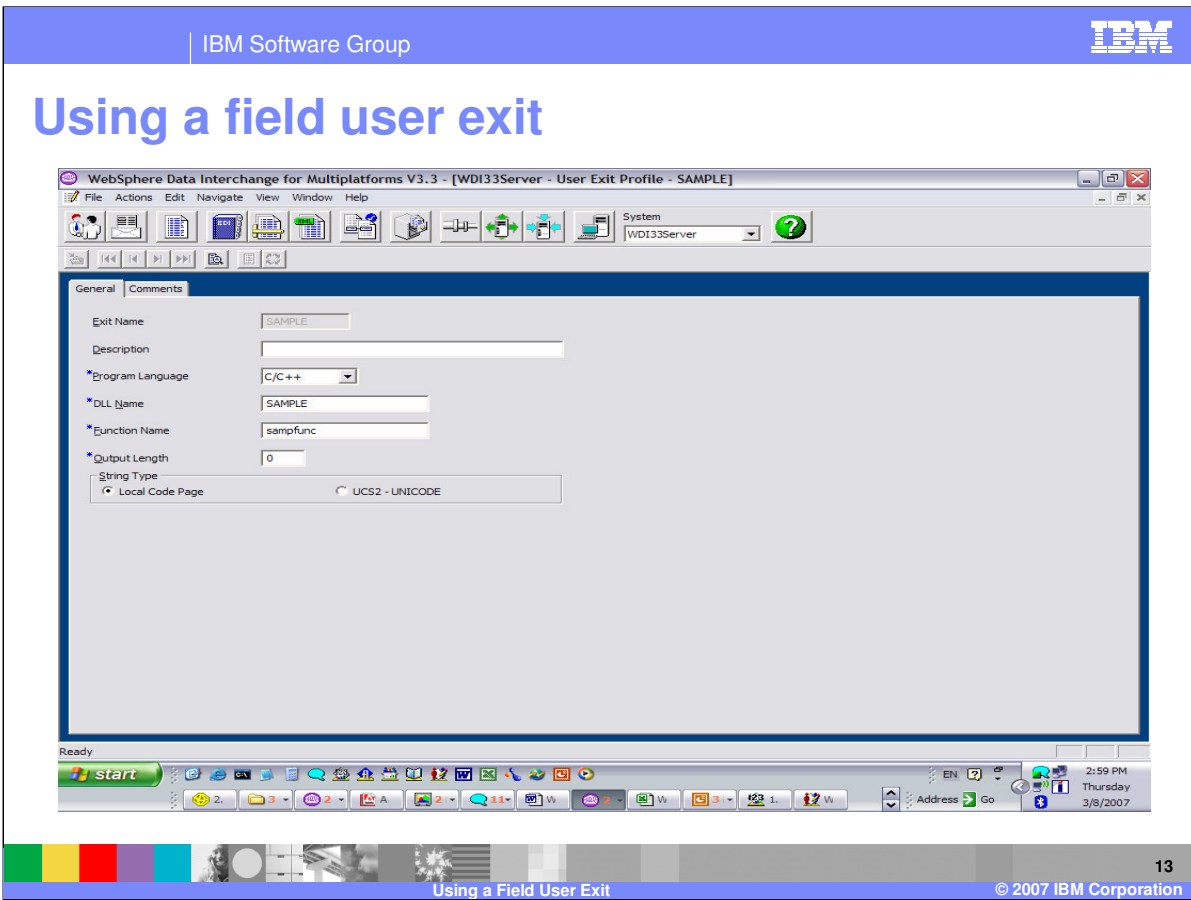

You can update all fields for the definition except the exit name.

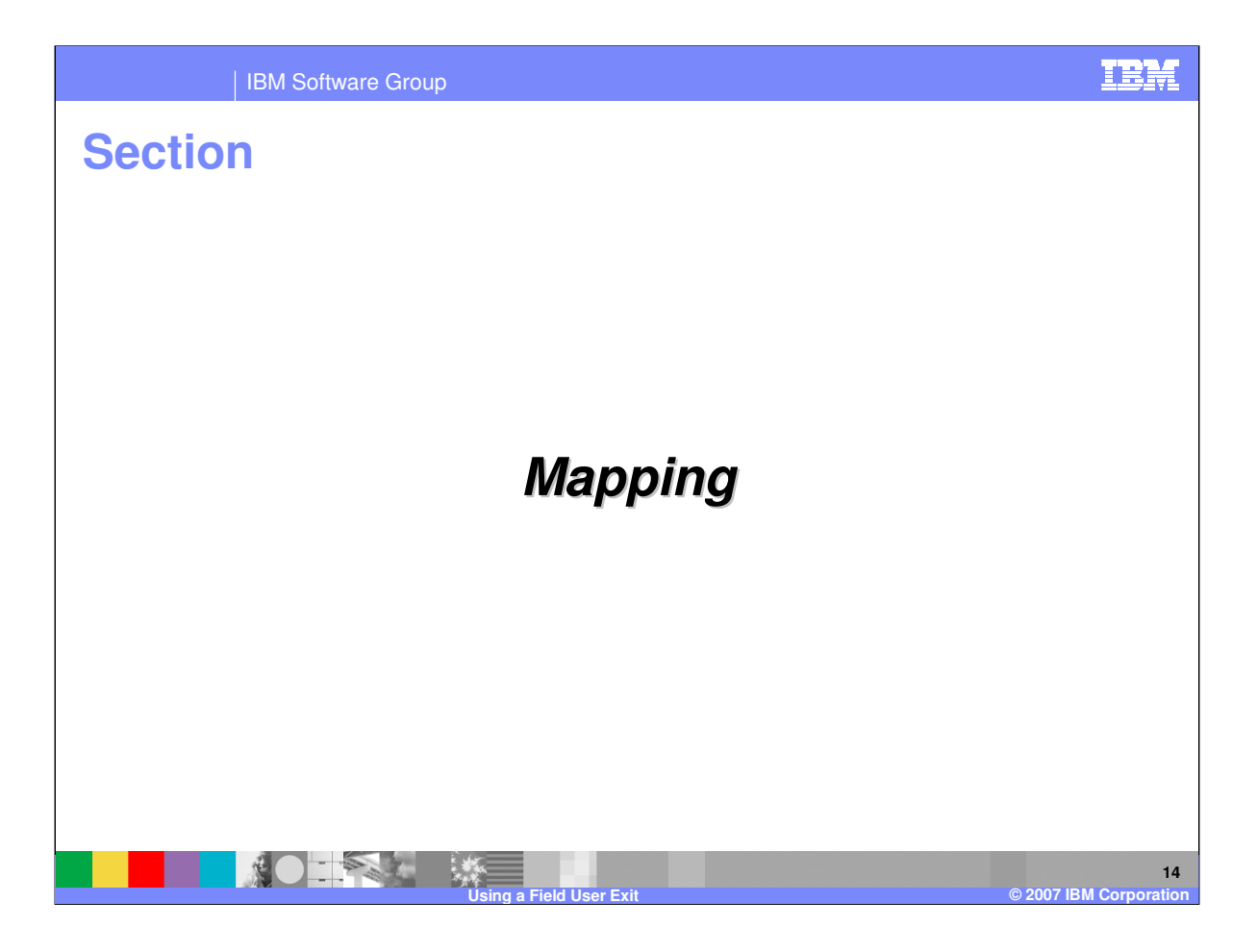

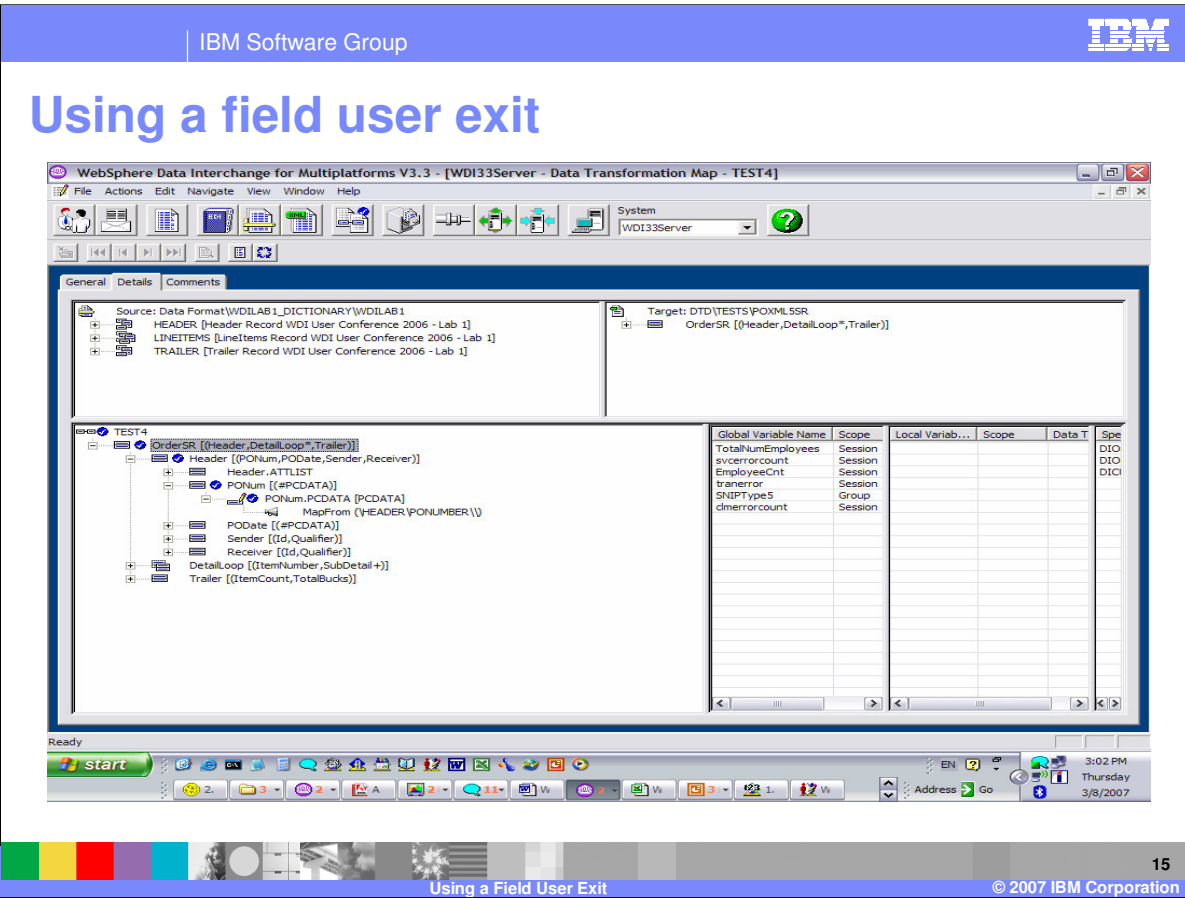

Now you can add the user exit to a map.

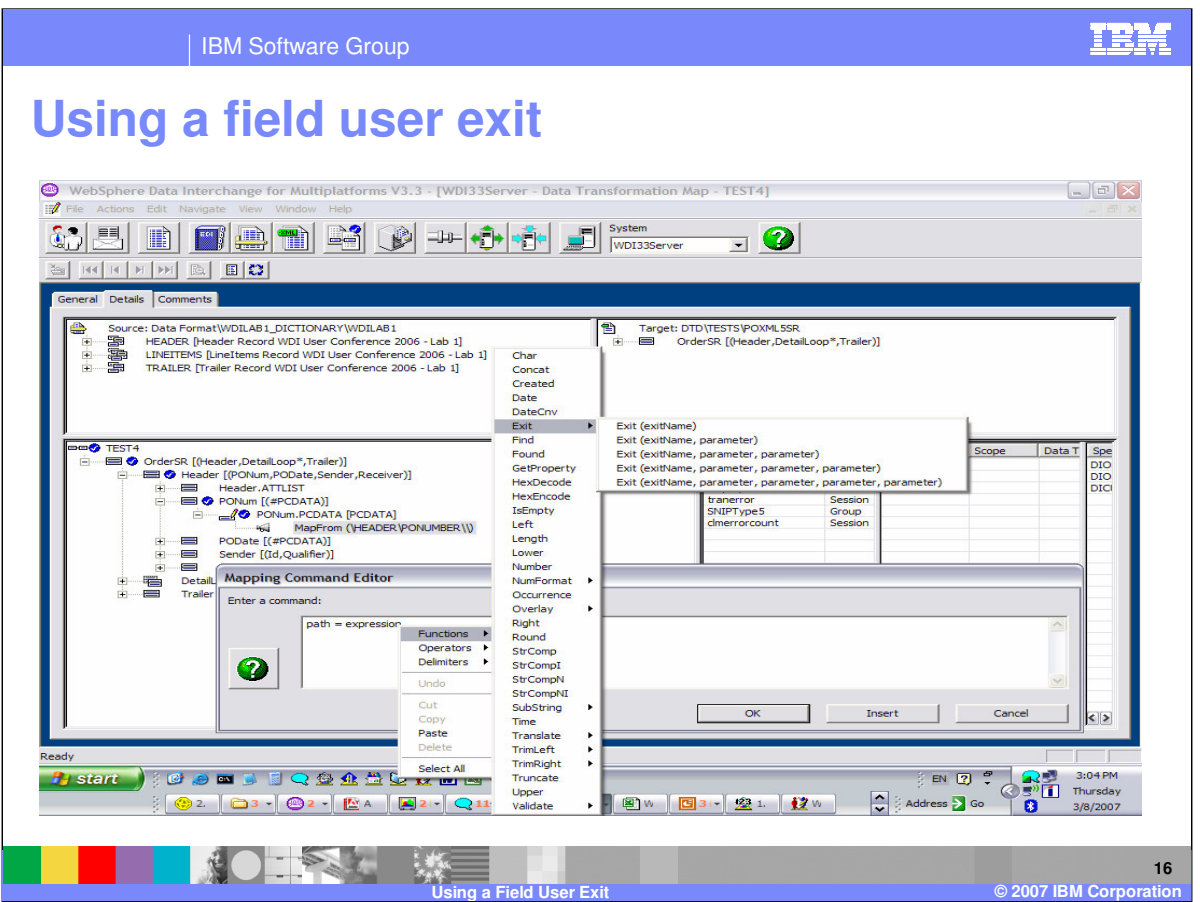

The user exit is defined to the map using the Exit function. You can add the user exit to any command or function that can take a function as an argument. There are 5 Exit functions to select. The exit name is required and there are 4 optional parameters.

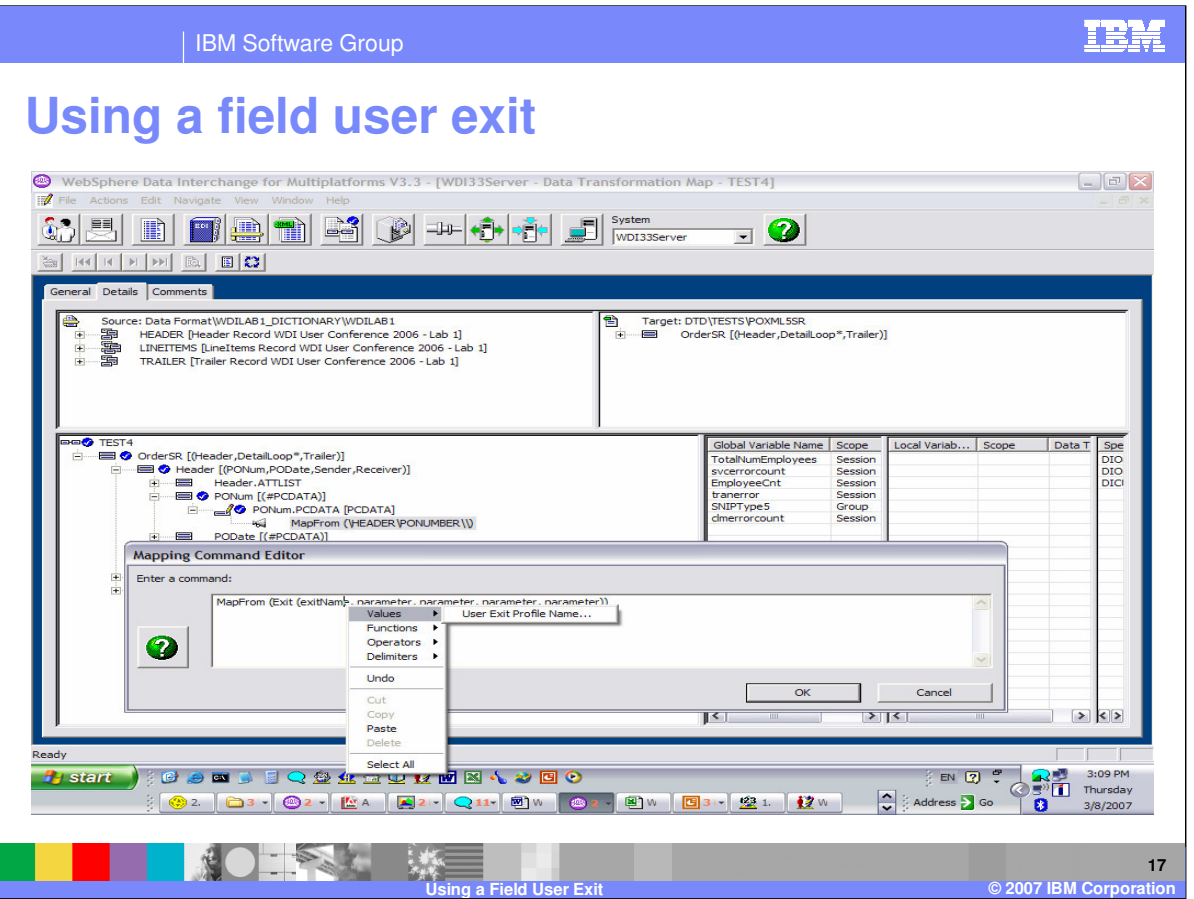

The exit name can be selected from the User Exit Profiles by using right click on the exitName parameter and selection Values.

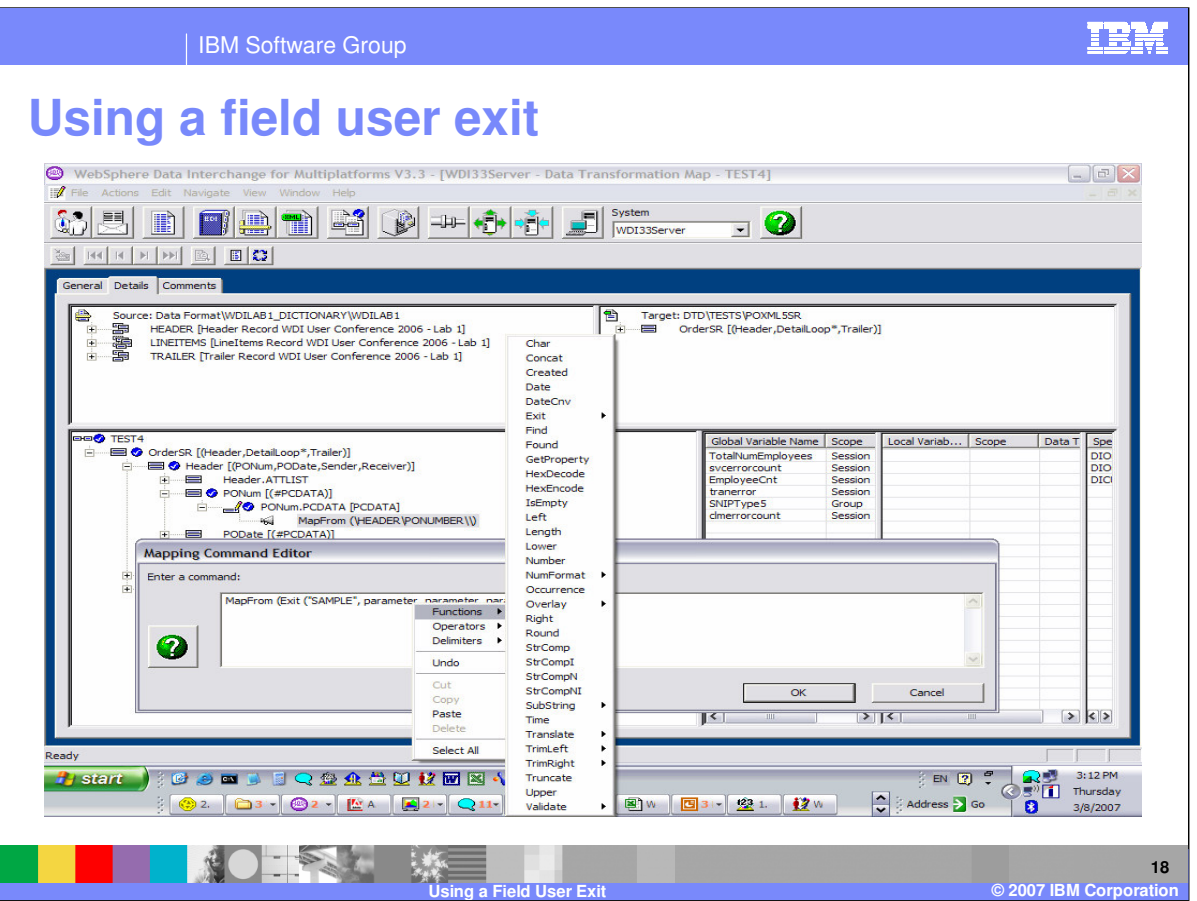

The optional parameters can be values from the source message, variables, literals, or functions that would result in the data type for the corresponding parameter.

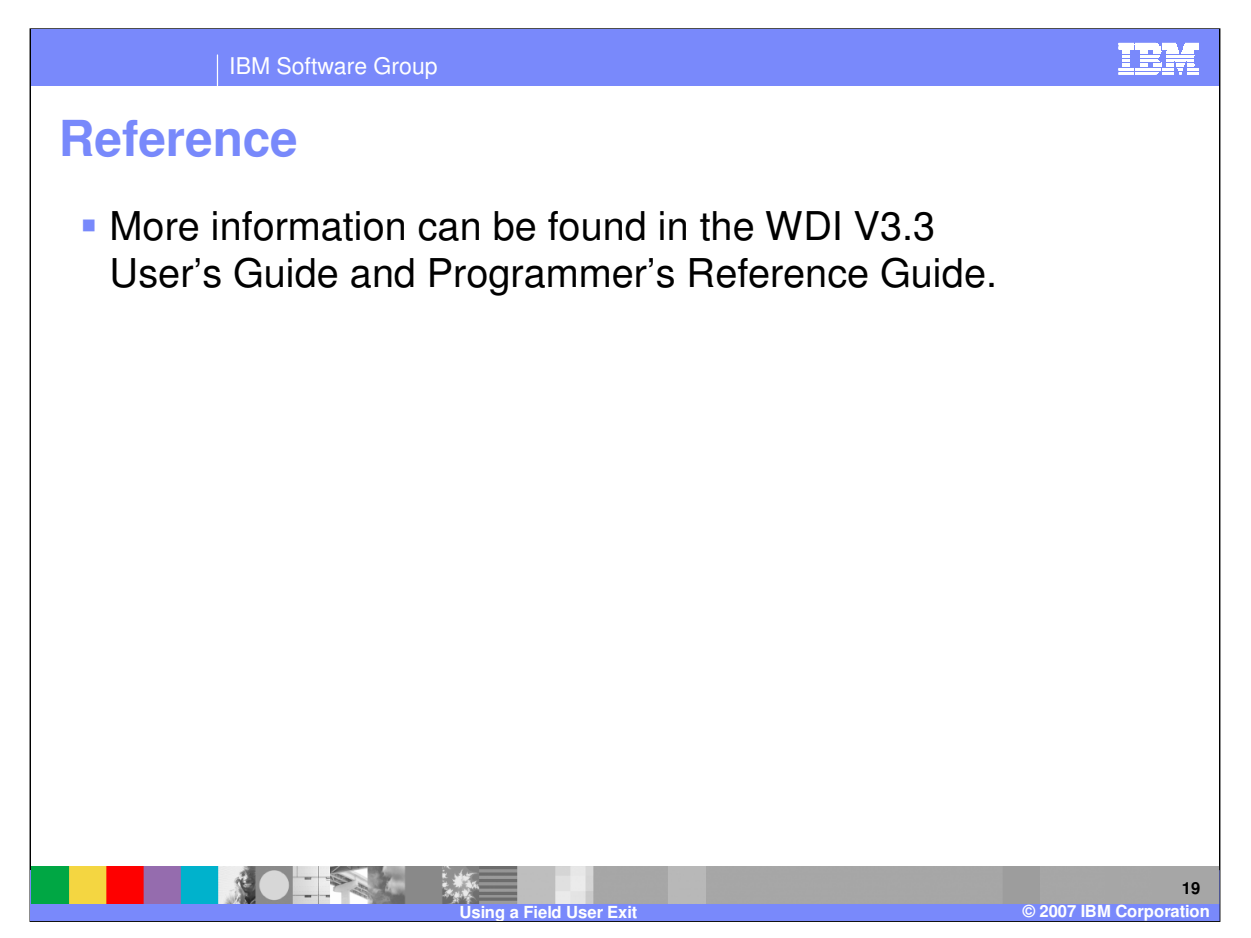

More information can be found in the WebSphere Data Interchange Version 3.3 User's Guide and Programmer's Reference Guide.

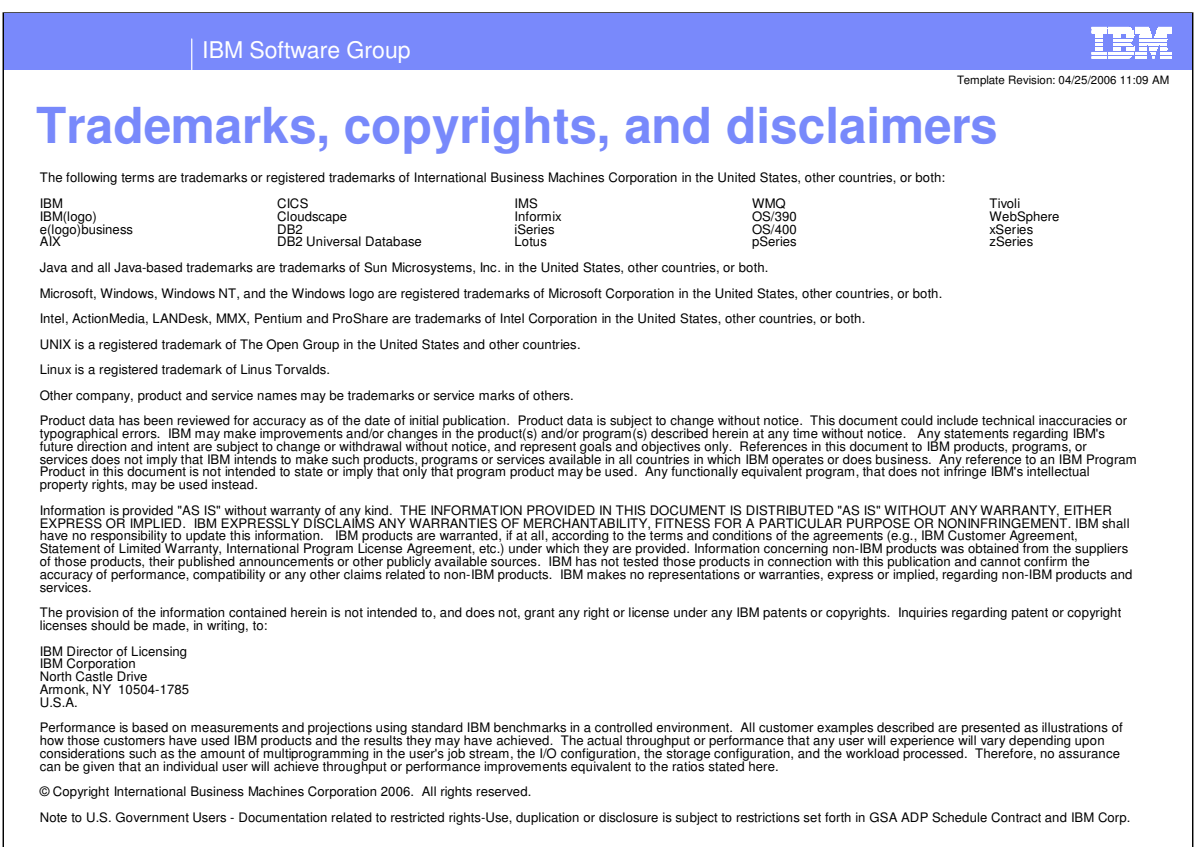

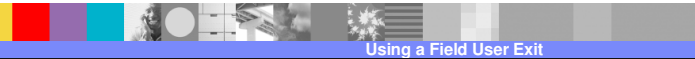

**20**

**©** 2007 IBM Corp